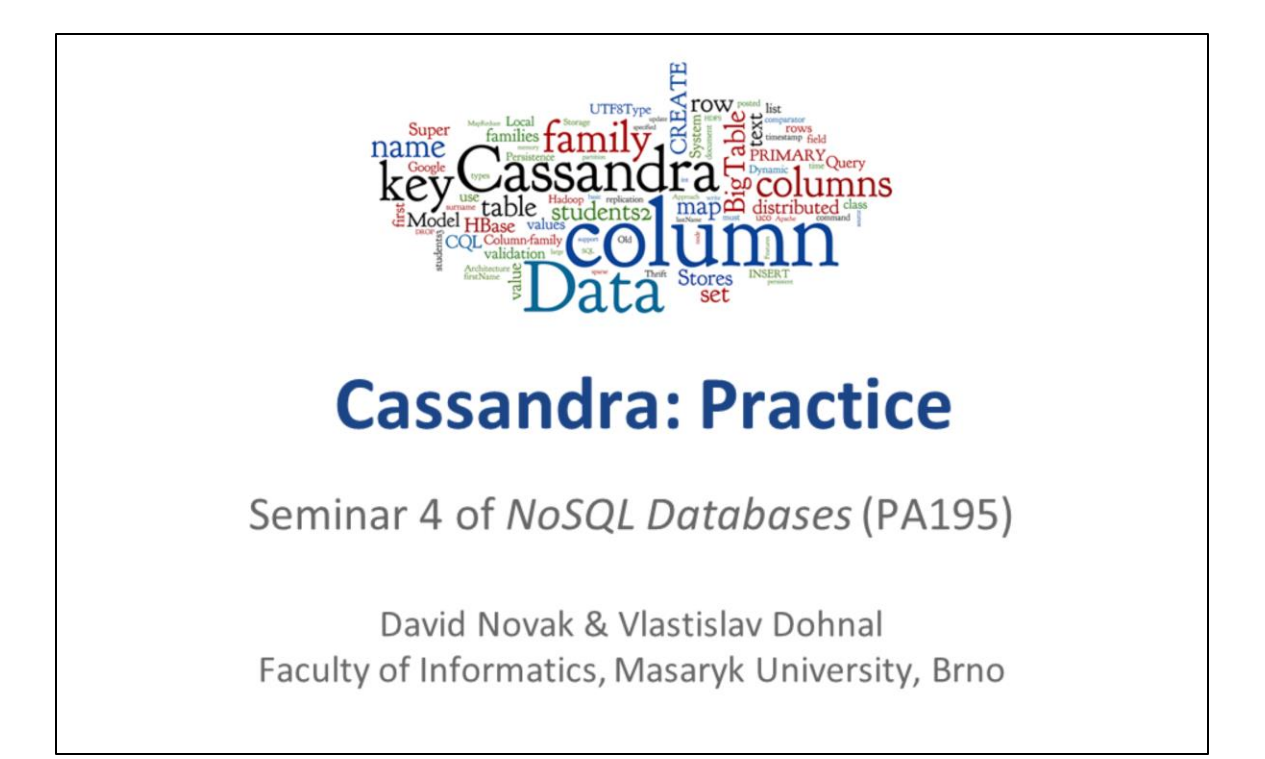

## **Agenda**

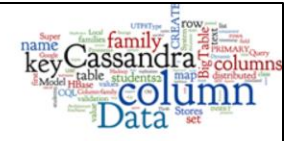

- Column-Family Stores: Fundamentals
- Cassandra: Basics
- Cassandra: Practice
	- o CQL Cassandra Query Language
		- **Basic examples**
		- Dynamic columns using TABLEs
	- o Cassandra stress test
		- $\blacksquare$  Individual work

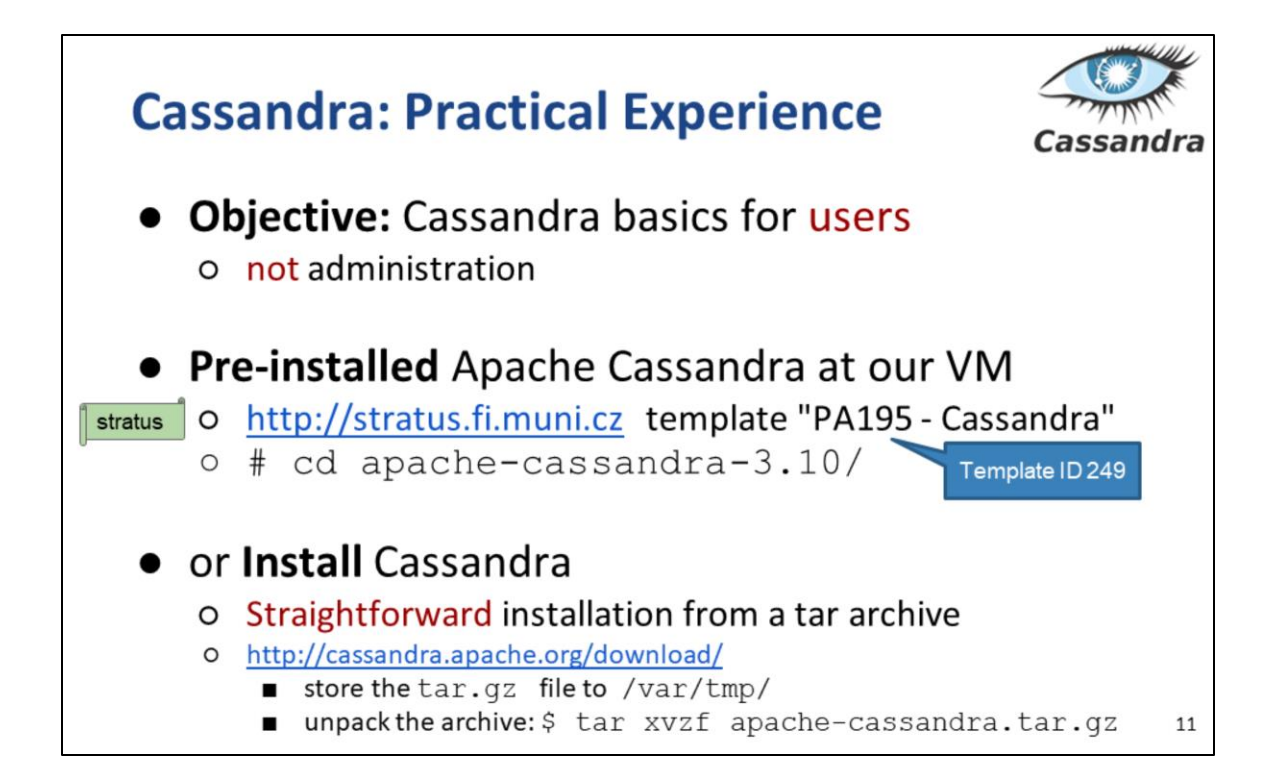

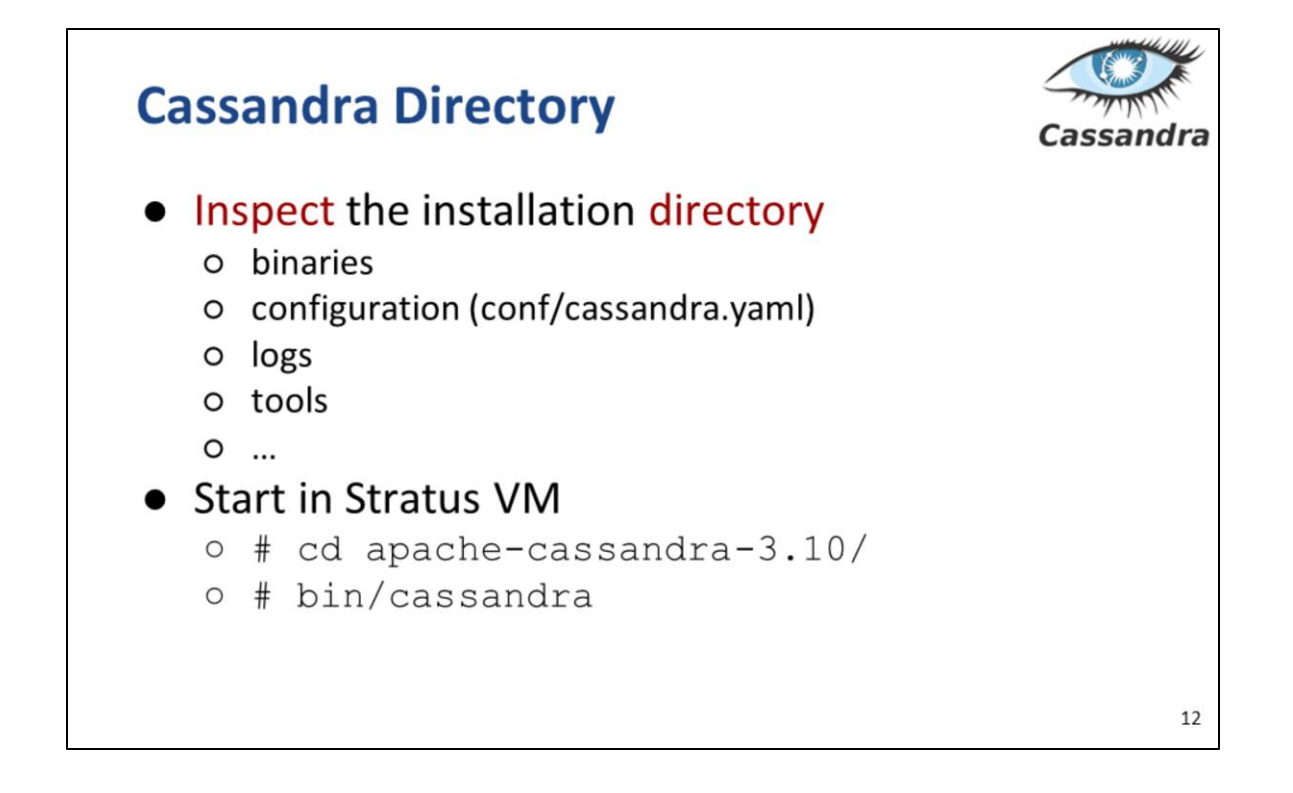

conf/cassandra.yaml:

cdc\_enabled = false: Change data capture (CDC) provides a mechanism to flag specific tables for archival as well as rejecting writes to those tables once a configurable size-on-disk for the CDC log is reached. An operator can enable CDC on a table by setting the table property cdc=true (either whe[n](http://cassandra.apache.org/doc/latest/cql/ddl.html#create-table-statement) [creating the table](http://cassandra.apache.org/doc/latest/cql/ddl.html#create-table-statement) or [altering it\)](http://cassandra.apache.org/doc/latest/cql/ddl.html#alter-table-statement).

disk optimization strategy (ssd / spinning) memtable\_heap\_space\_in\_mb: 2044 memtable\_allocation\_type: heap\_buffers

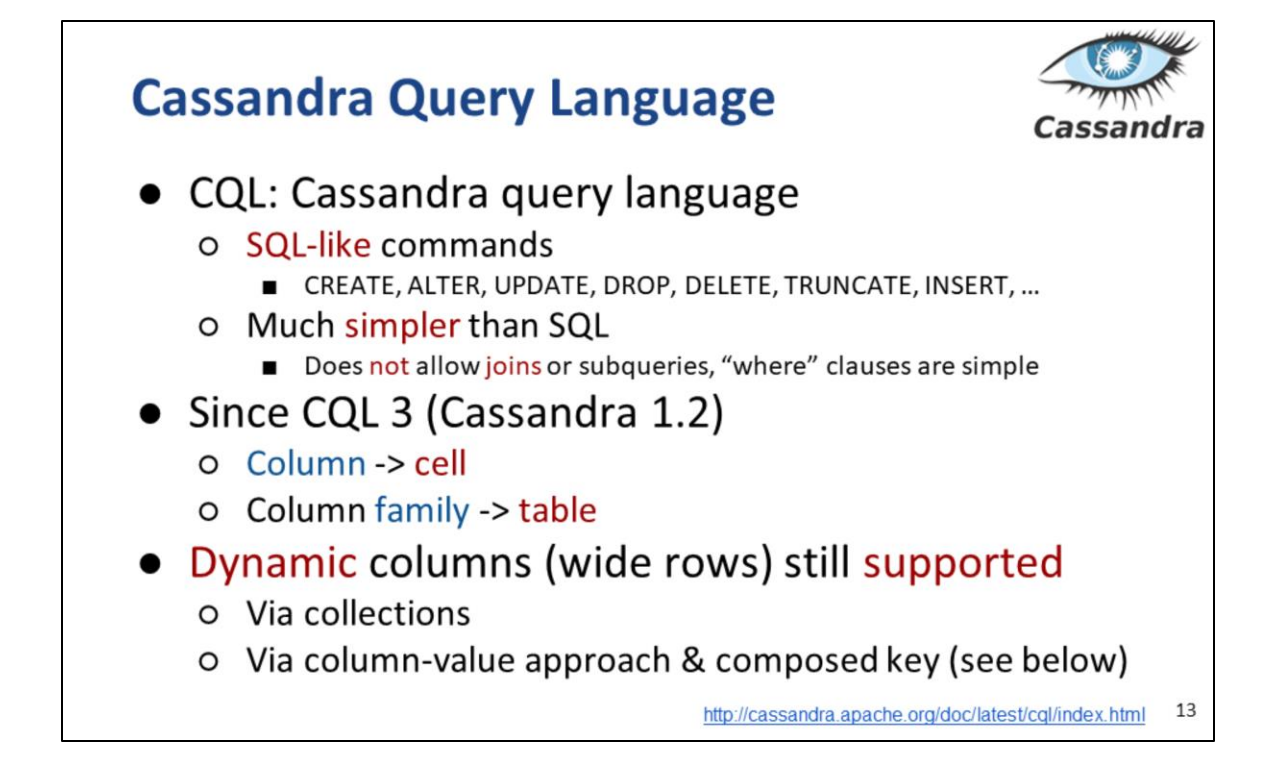

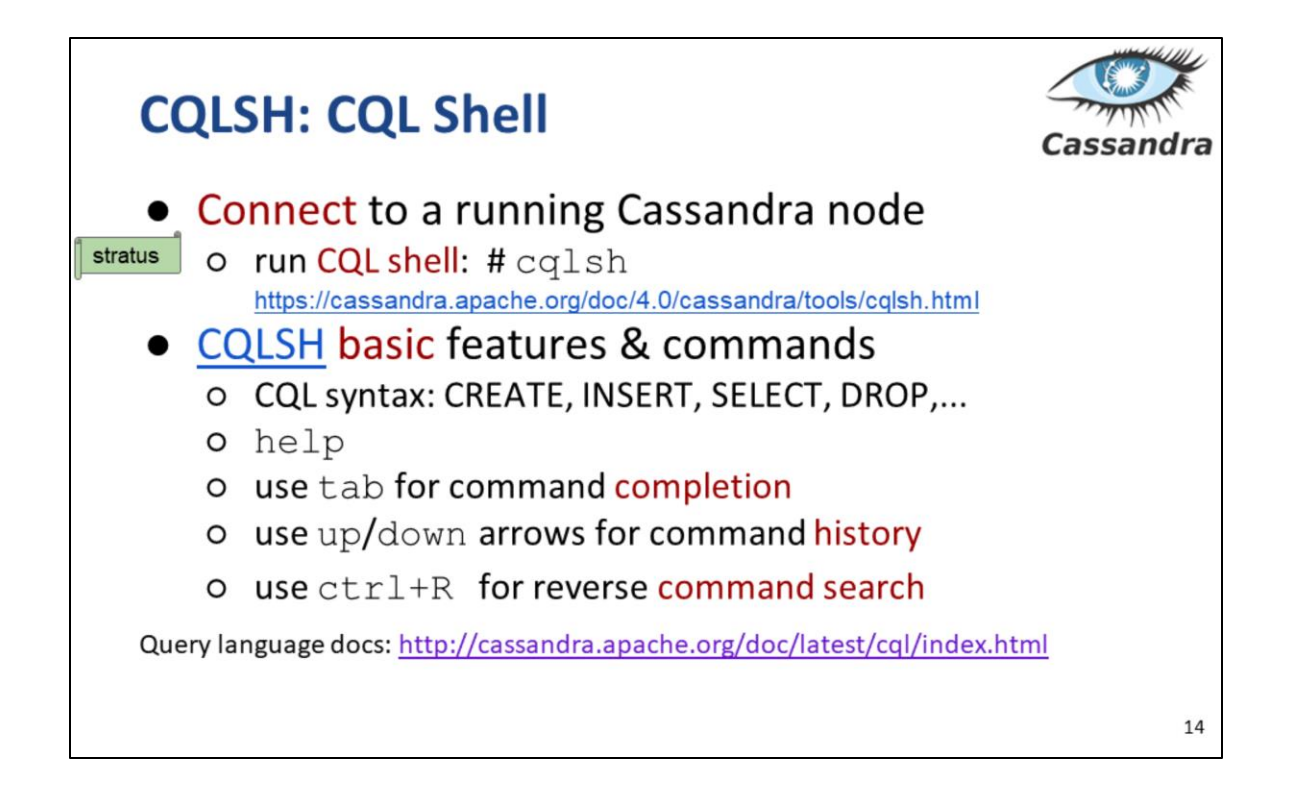

- SimpleTopologyStrategy: A simple strategy that defines a replication factor for data to be spread across the entire cluster.
- NetworkTopologyStrategy: A production ready replication strategy that allows to set the replication factor independently for each data-center. The rest of the sub-options are key-value pairs where a key is a data-center name and its value is the associated replication factor.

#### **Task 1: Keyspace and Table**

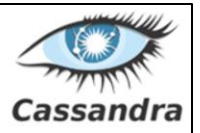

#### • Keyspace is like "database" in RDBMS

DESCRIBE KEYSPACES; CREATE KEYSPACE pa195 WITH REPLICATION = { 'class': 'SimpleStrategy', 'replication factor': 1 }; USE pa195; DESCRIBE KEYSPACE; CREATE TABLE students ( uco int PRIMARY KEY, first name text, surname text, active boolean ); DESCRIBE TABLE students;

```
Task 2: Data Manipulation and Query
INSERT INTO students (uco, first name, surname, active)
         VALUES (4335, 'David', 'Novák', false);
INSERT INTO students (uco, first name, surname, active)
         VALUES (123, 'Some name', 'Some surname', true);
SELECT * FROM students;
SELECT * FROM students WHERE first name = 'David';
InvalidRequest: Error from server: code=2200 [Invalid query] ...
CREATE INDEX ON students (first name);
SELECT * FROM students WHERE first name = 'David' ;
                                                             16
```
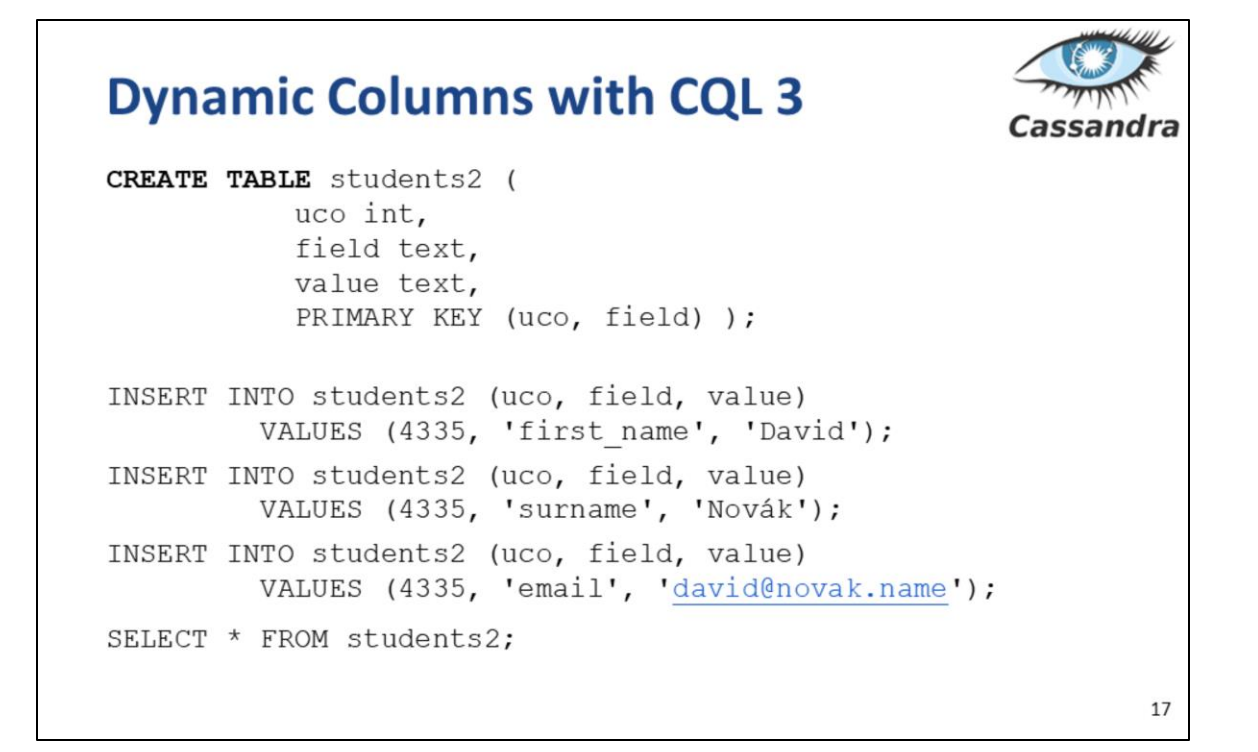

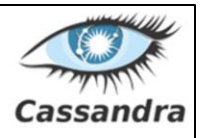

#### **Partition Key**

CREATE TABLE students2 ( uco int, field text, value text, PRIMARY KEY (uco, field) ); Keys work like this: o Primary key is compulsory Unique per table (row key) o Partition key - the key to partition table to nodes Records with the same key are stored on the same node The first column of the primary key (or a set of columns) O Clustering columns

Determine per-partition clustering, i.e., the order for physical storing rows  $\frac{18}{18}$ 

partition key is uco here. clustering column is field here.

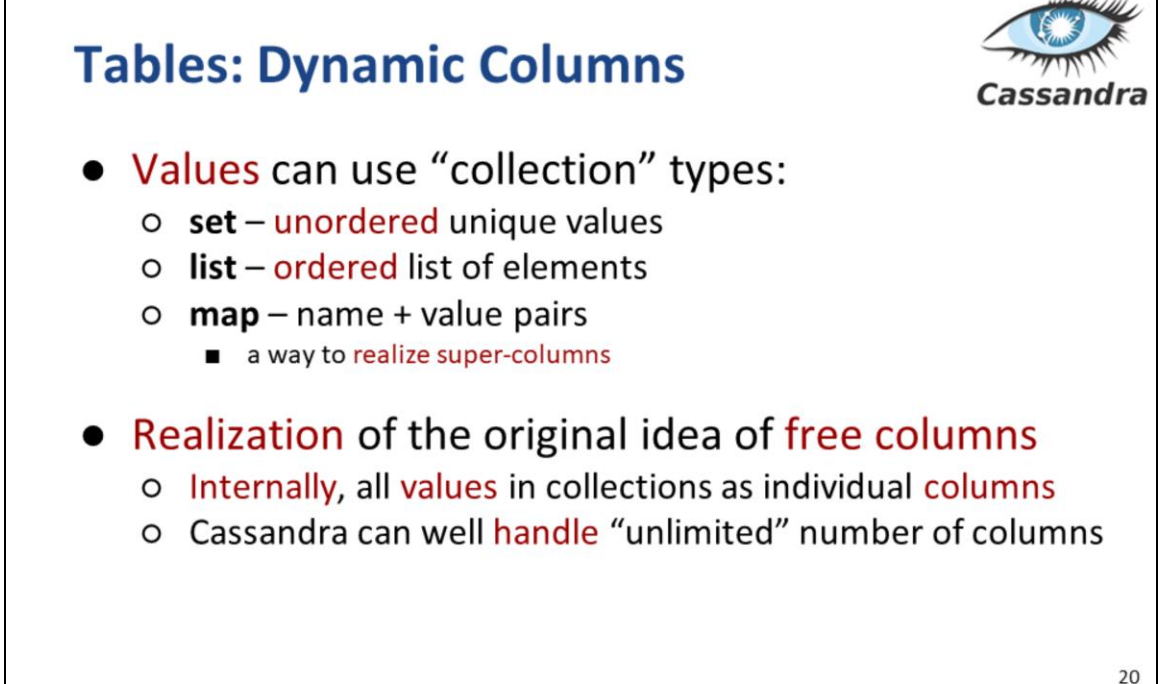

#### **Tables: Dynamic Columns (2) CREATE TABLE** users ( login text PRIMARY KEY, name text, emails set<text>, // column of type "set" profile map<text, text> // column of type "map"  $)$ ; INSERT INTO users (login, name, emails, profile) VALUES ( 'honza', 'Jan Novák', { 'honza@novak.cz' }, { 'colorschema': 'green', 'design': 'simple' }  $)$ ; **UPDATE** users SET emails = emails + {  $'jn@firma.cz'$  } **WHERE**  $\text{login} = 'honza'$ ;  $21$

#### **Search with CQL**

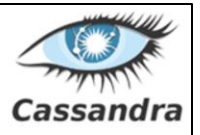

#### • The syntax of CQL selects is similar to SQL o But search just in one table (no joins)

SELECT <selectExpr> FROM [<keyspace>.]<table> [WHERE <clause>] [ORDER BY <clustering colname> [DESC]]  $[LIMIT m];$ SELECT column name, column value FROM mytable WHERE row id=3 ORDER BY column value;

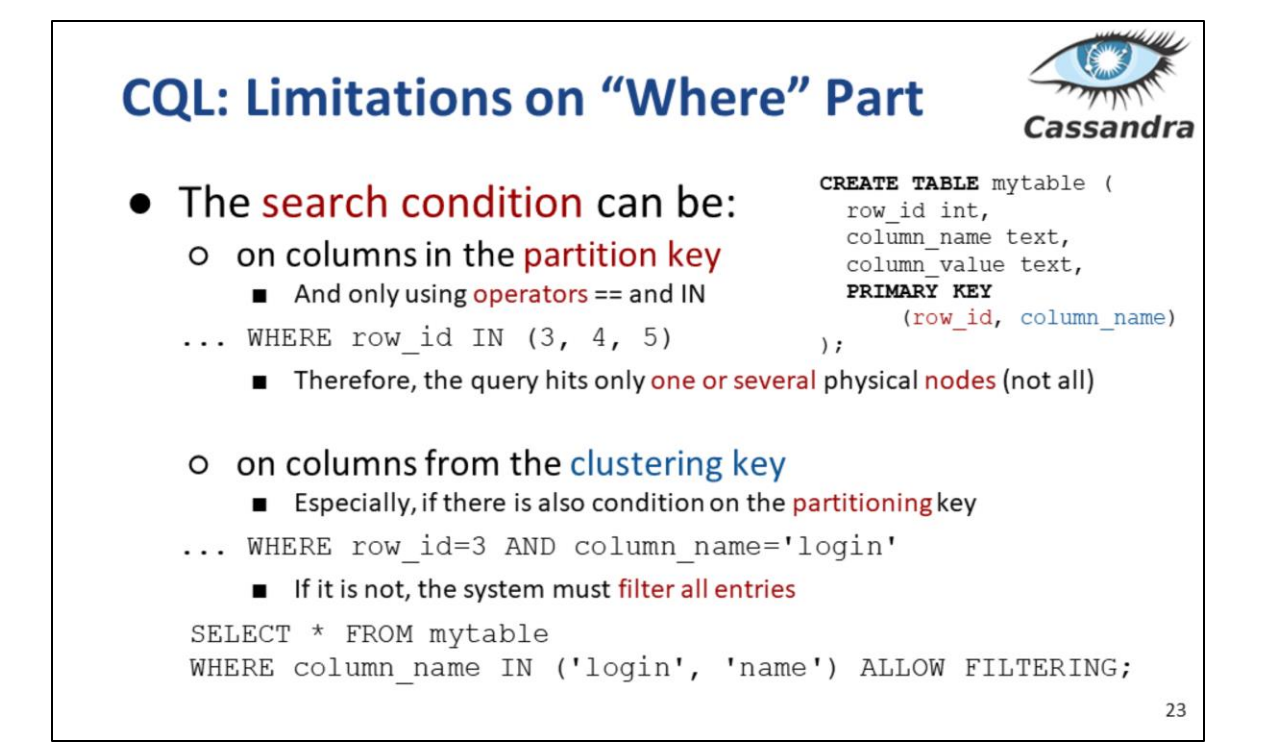

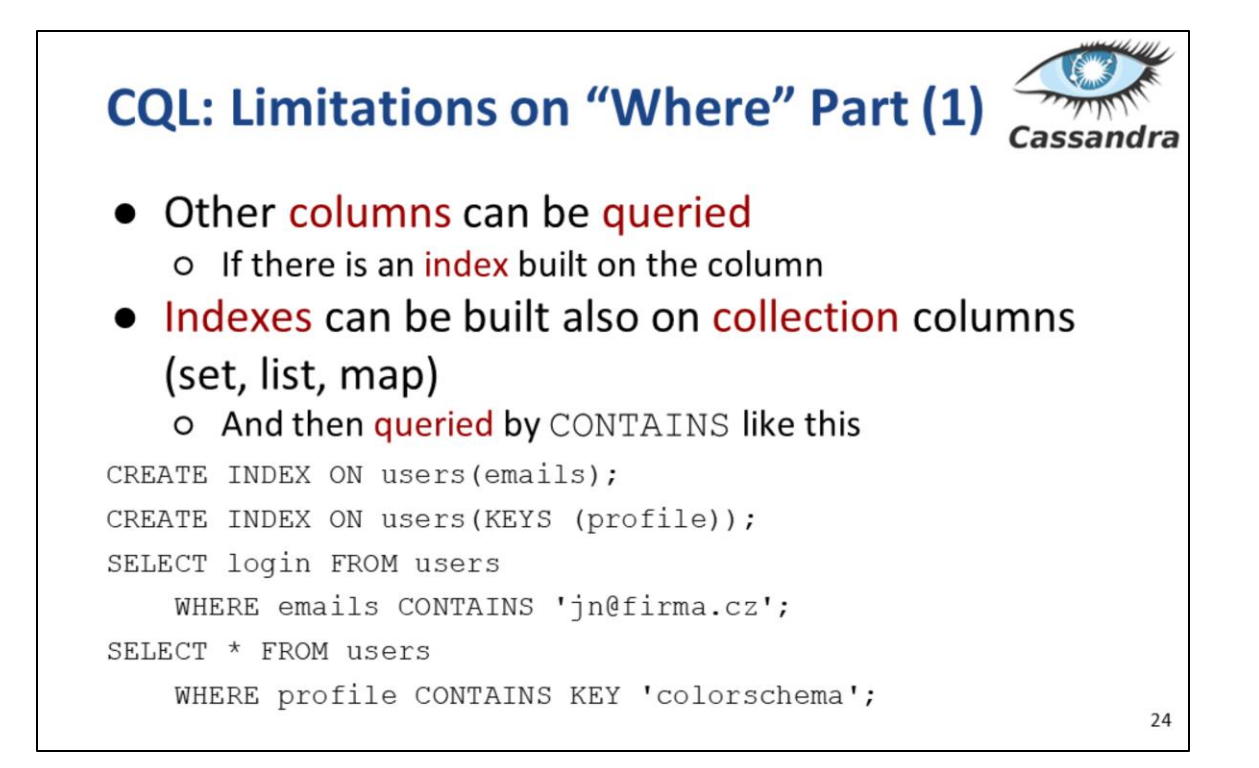

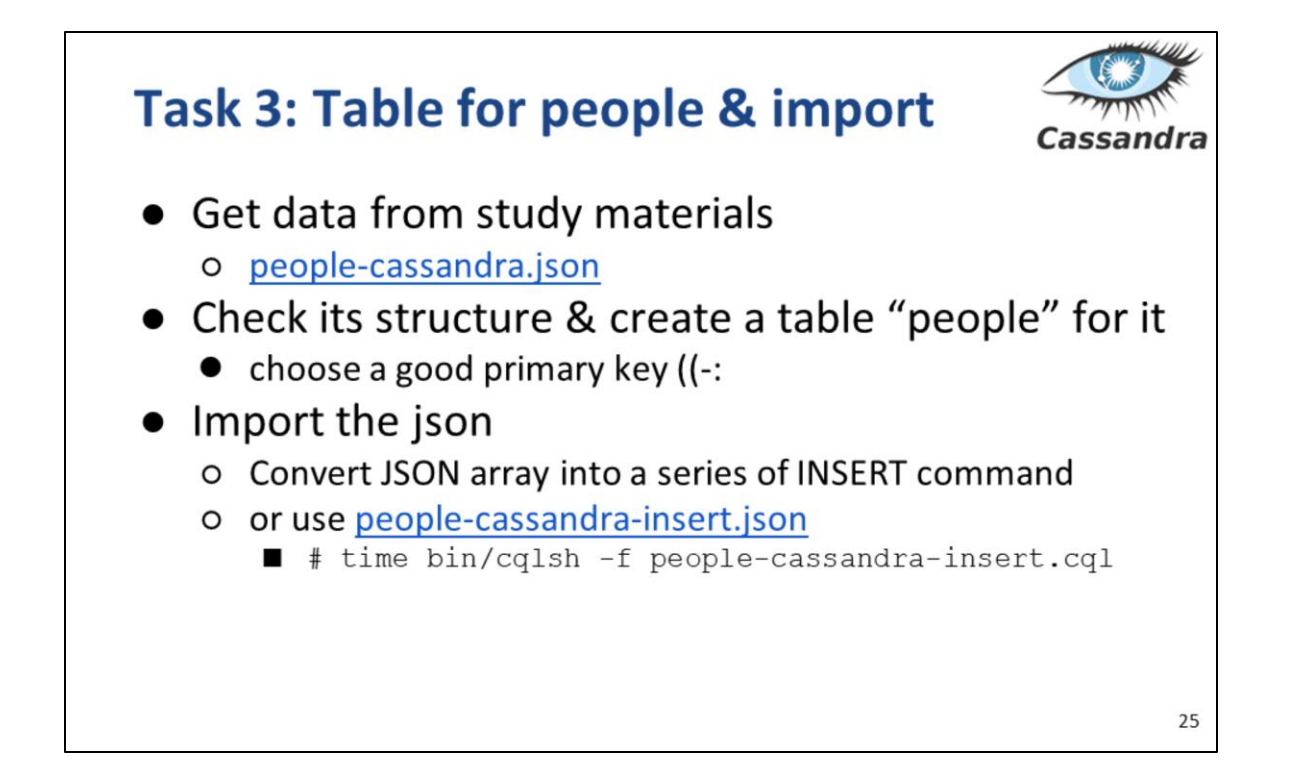

CREATE TABLE people ( id int, surname text, fullname text, email text, salary float, address map<text,text>, PRIMARY KEY (id, surname)

);

# **Task 4: Querying for people**

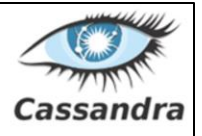

- 1. Total number of rows in people
- 2. Select records with surname "Hanna"
- 3. Find people with salary greater than 3000
- 4. Distinct surnames
	- a. Count distinct surnames (it is 640) ???
- 5. Expire "email" in the record id 1190 in 60s
- 6. Delete "number" from address of record id 1190
- 7. Expire the record with id 1190 in 60s

1/ select count(\*) from people ;

2/ may require to create an index! CREATE INDEX ON people(surname);

3/ the same as 2/

4/ it requires to have the primary key to be (surname,id)!!!

5/ update people using ttl 60 set email='to expire' where id=1190 and fullname='Wesley Rodgers';

6/ delete address['number'] from people where id=1190 and fullname='Wesley Rodgers';

7/ you cannot do it with update -- you have to reinsert the record with TTL set.

Some columns can be declared as **STATIC** in a table definition. A column that is static will be **"shared"** by all the rows belonging to the same partition (having the sam[e](http://cassandra.apache.org/doc/latest/cql/ddl.html#partition-key) [partition key\)](http://cassandra.apache.org/doc/latest/cql/ddl.html#partition-key).

SELECT TTL(email),WRITETIME(email) from people limit 3;

DELETE scores<sup>[1]</sup> FROM plays WHERE id = '123-afde';

CREATE INDEX <index\_name> ON <table\_name> (ENTRIES(<map\_column>));

Cassandra does not support selecting map members directly,. but UDF can be defined:

-- Add UDF to keyspace that can lookup Map values using a key where the key and value are both of type text

CREATE OR REPLACE FUNCTION lookup(k text, m map<text,tex>) RETURNS NULL ON NULL INPUT RETURNS TEXT LANGUAGE Java

```
return (String)m.get(k);<br>';
AS'
```
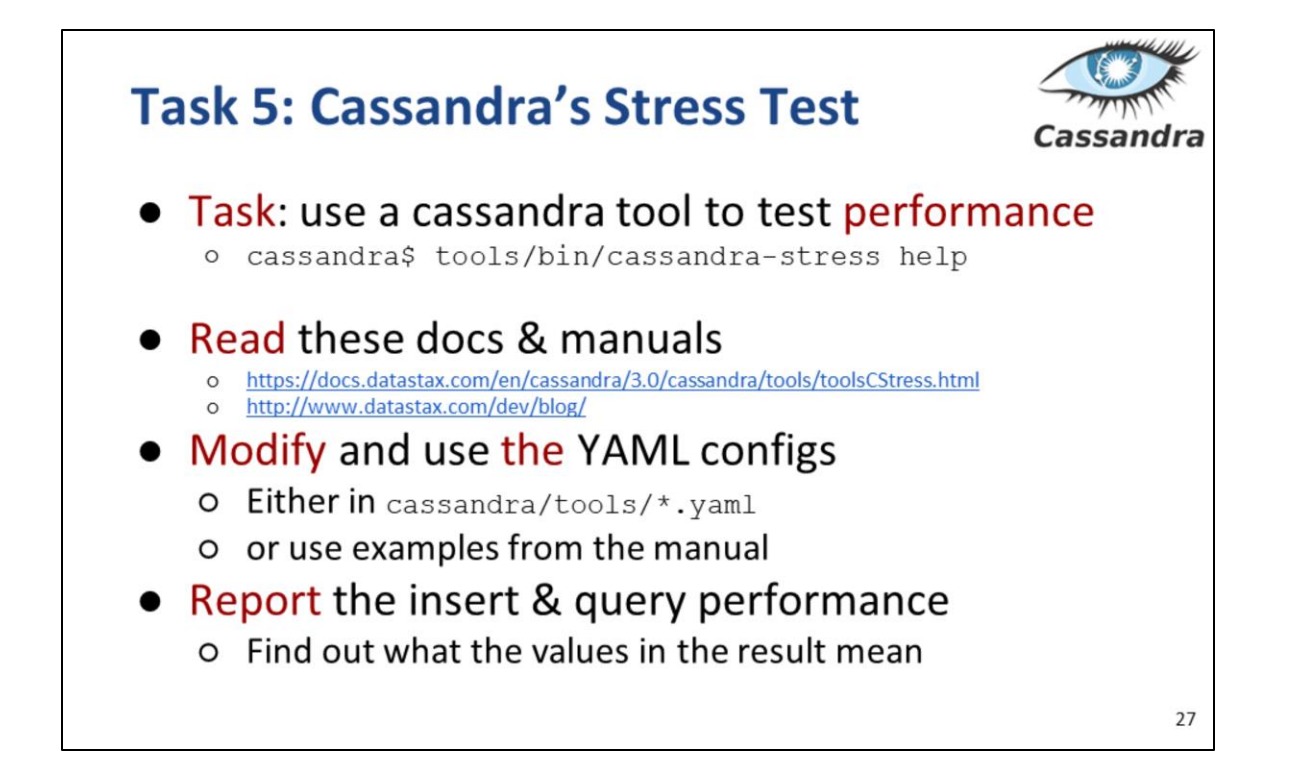

Output of cassandra test:

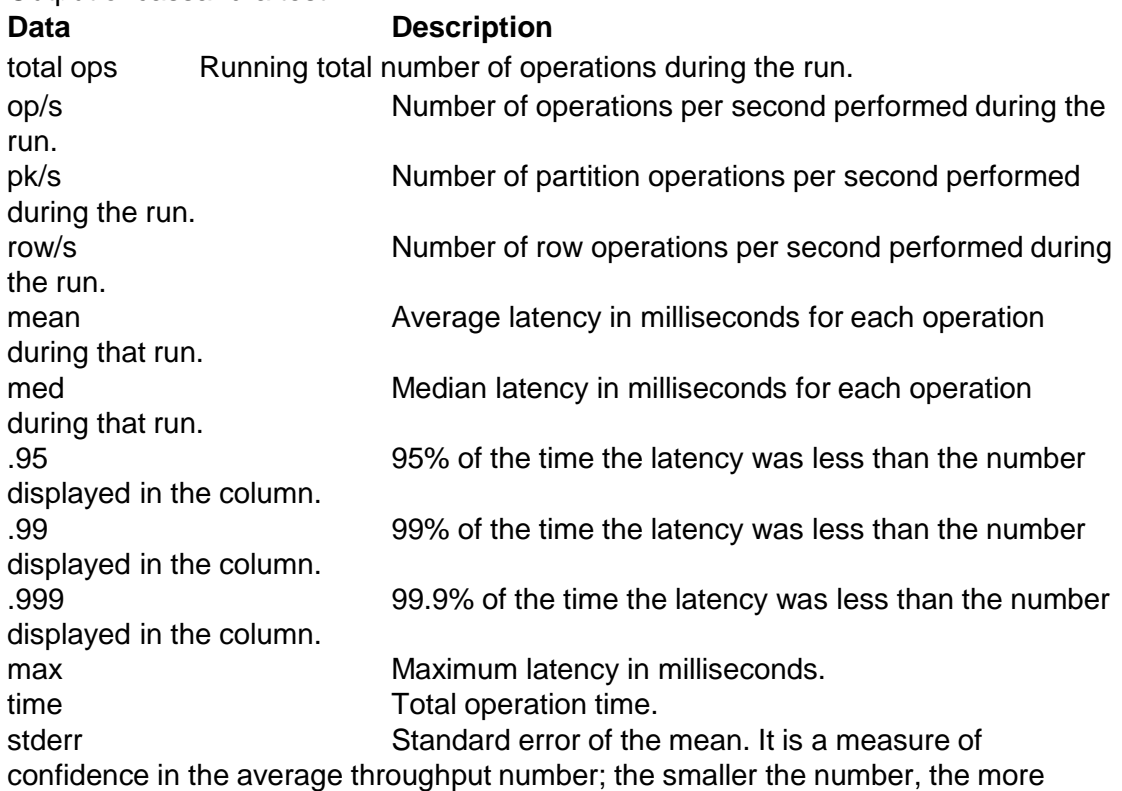

accurate the measure of the cluster's performance. gc: # Number of garbage collections. max ms Longest garbage collection in milliseconds. sum ms Total of garbage collection in milliseconds. sdv ms Standard deviation in milliseconds. mb Size of the garbage collection in megabytes.

#### **Task 5: Cassandra's Stress Test**

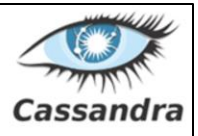

# Show defaults \$ tools/bin/cassandra-stress help-schema

# Insert (write) one million rows \$ tools/bin/cassandra-stress write n=1000000 -rate threads=50

# Read two hundred thousand rows. \$ tools/bin/cassandra-stress read n=200000-rate threads=50

# Read rows for a duration of 3 minutes. \$ tools/bin/cassandra-stress read duration=3m -rate threads=50

# Read 200,000 rows without a warmup of 50,000 rows first. \$ tools/bin/cassandra-stress read n=200000 no-warmup -rate threads=50

### **References**

- I. Holubová, J. Kosek, K. Minařík, D. Novák. Big Data a NoSQL databáze. Praha: Grada Publishing, 2015. 288 p.
- RNDr. Irena Holubova, Ph.D. MMF UK course NDBI040: Big Data Management and NoSQL Databases
- http://www.datastax.com/documentation/cassandra/1.2/
- http://www.datastax.com/documentation/cassandra/2.0/
- · http://wiki.apache.org/cassandra/